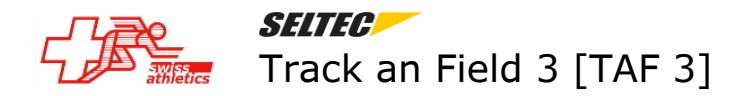

# **Installation et premier démarrage**

Le logiciel Track an Field 3 s'installe sur un PC répondant aux critères ci-après :

- Système d'exploitation = Win 7, 8 ou 9 (OS Mac incompatible !)
- $\bullet$   $>=$  4 GB RAM
- $\bullet$  Ecran >= 1366 x 768 pixel

Le fichier d'installation peut être télécharge depuis le lien<https://www.lanet2.de/software>.

Un fichier de licence (program.vrs) est indispensable pour le fonctionnement du logiciel. Il doit être installé juste après l'installation du logiciel.

Il faut démarrer le logiciel. Sous Menu Aide – A propos de TAF Suisse

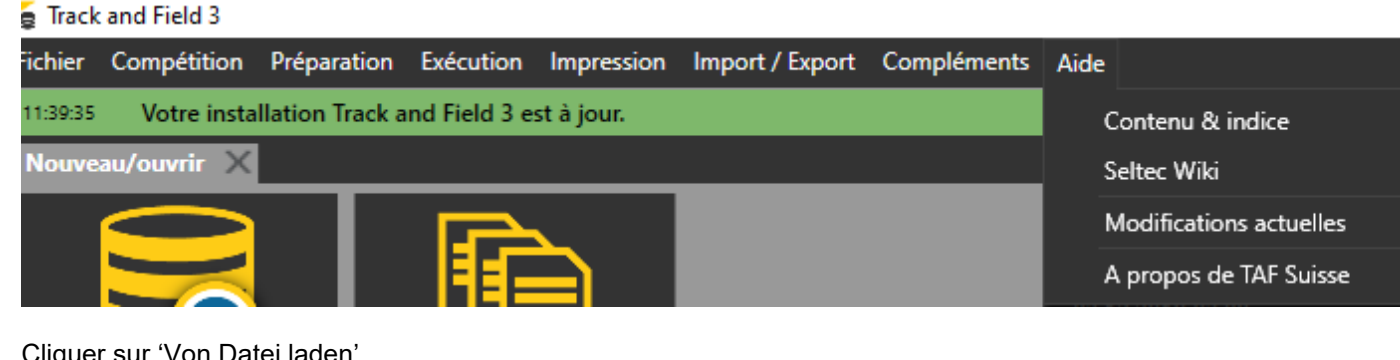

#### Cliquer sur 'Von Datei laden'

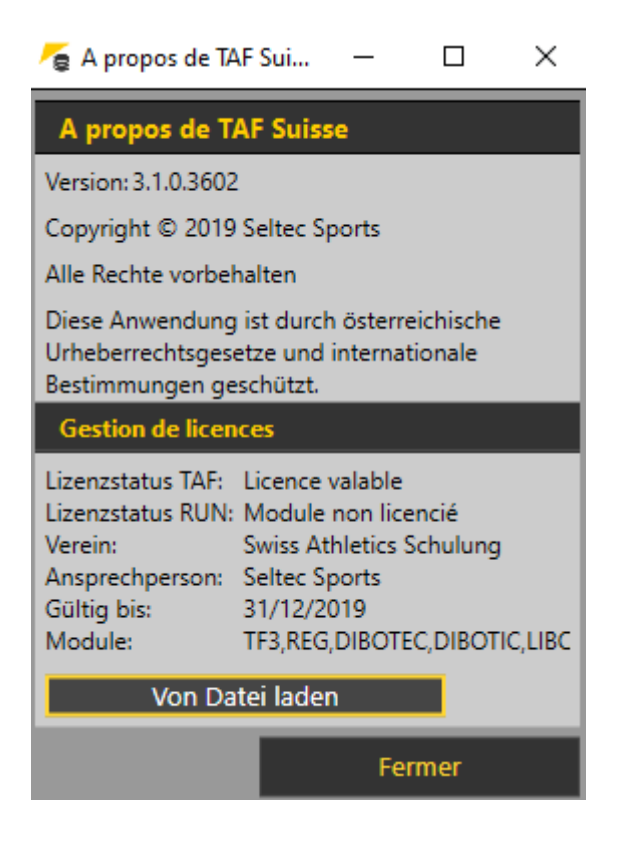

## TAF 3  $page 2 / 4$ Téléchargement des données de la compétition

Et sélectionner le fichier program.vrs.

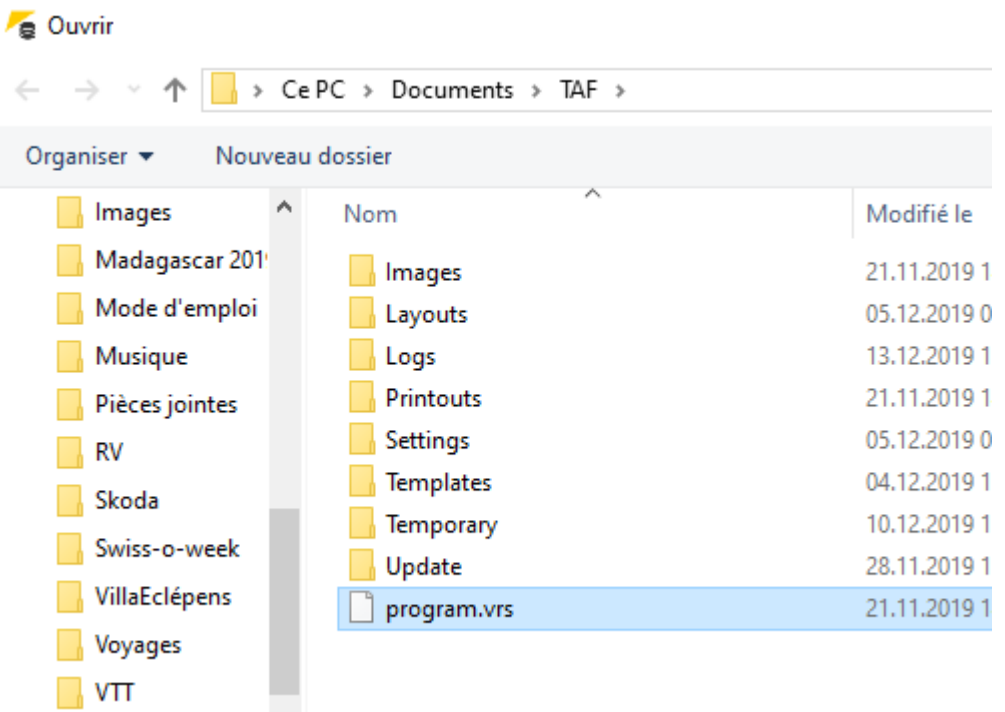

Ensuite il faut préparer le logiciel pour l'utilisation en Suisse Romande.

Tout d'abord en définit les options sous Compléments – Options.

## Track and Field 3

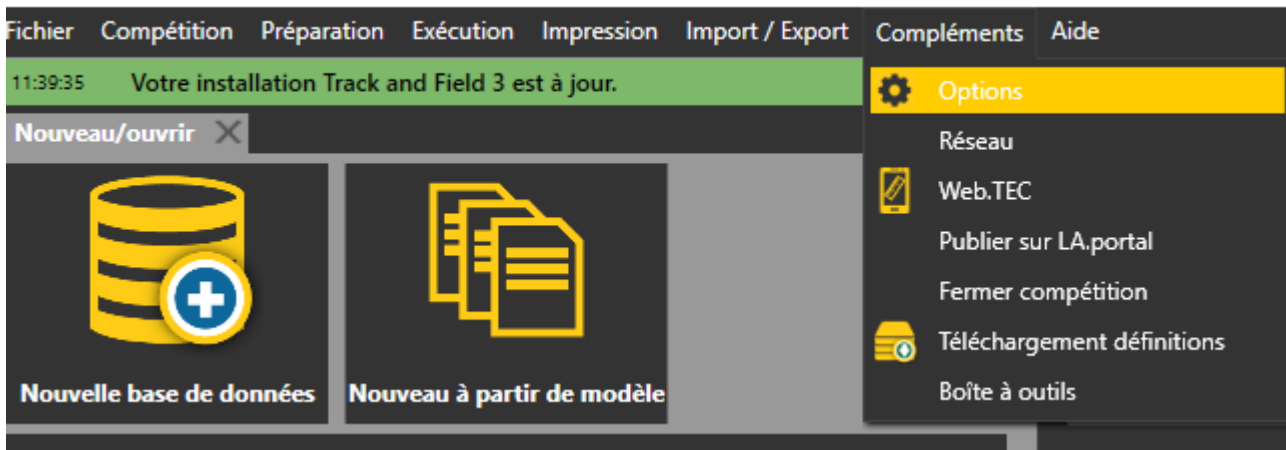

Sélectionner les langues pour l'interface utilisateur et l'impression.

Définir la fédération = FSA Suisse.

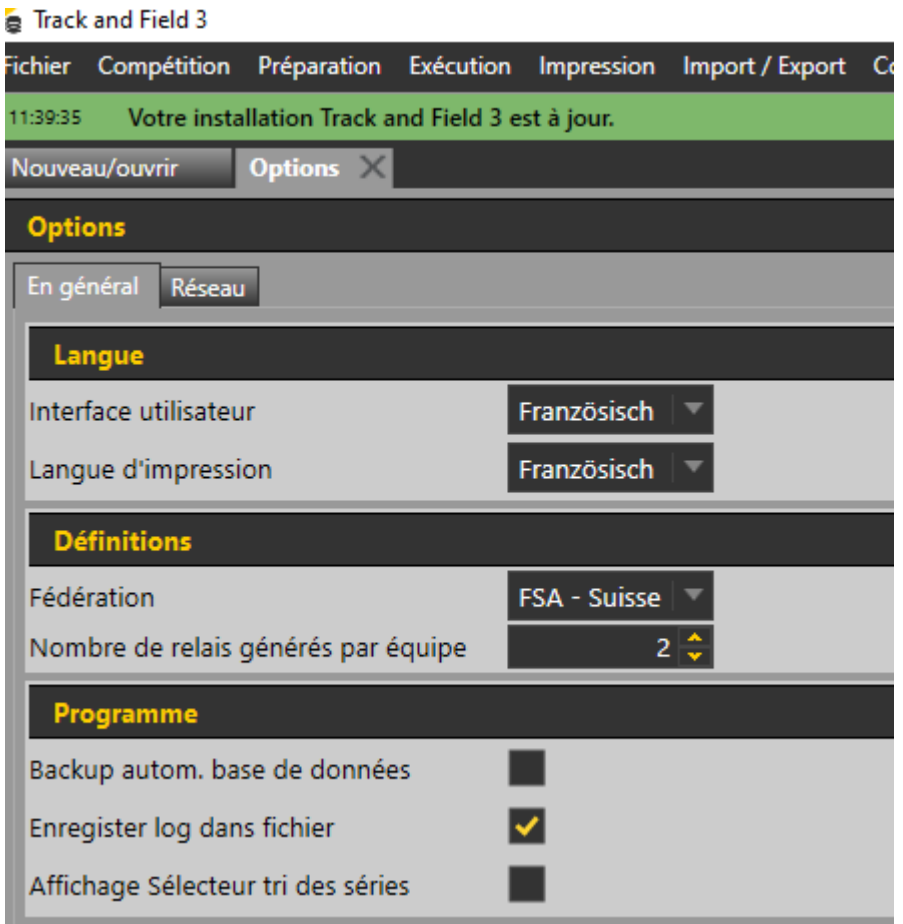

Ensuite il faut télécharger les données de base et les définitions sous Compléments – Téléchargements définitions.

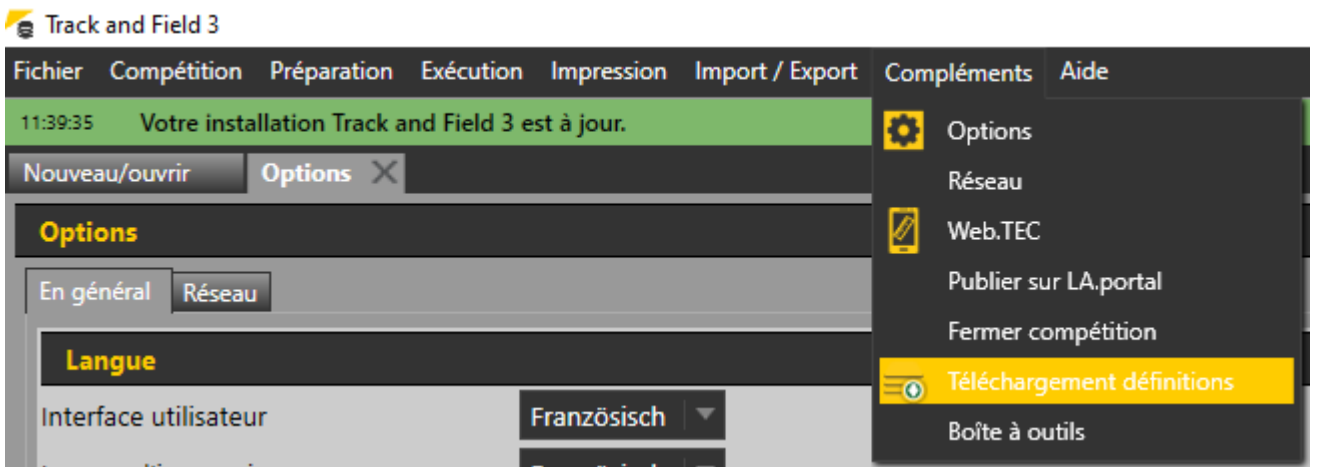

# TAF 3 page 4 / 4 Téléchargement des données de la compétition

### **Données de base**

Sélectionner Suisse et indiquer les informations d'accès (Nom d'utilisateur = Numéro de membre Swiss-Athletics, Mot de passe = (mot de passe personnel)

Sélectionner Liveserveur

Cliquer sur Chargement données de base

L'opération peut durer quelques minutes.

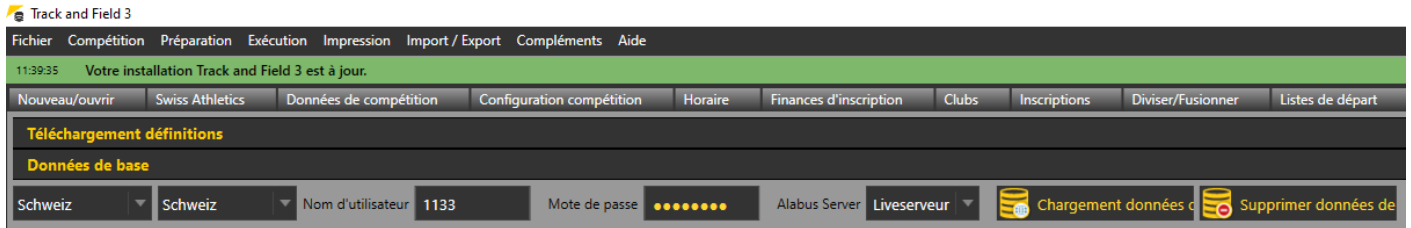

### Remarque importante

Cette opération télécharge les données de base de Swiss-Athletics, notamment les athlètes licenciés. C'est la raison pour laquelle ce téléchargement doit être répété régulièrement, en début de saison plus fréquemment. Le message d'erreur 'Athlète non trouvé' lors de l'import d'une compétition est un indicateur pour la nécessité d'un nouveau téléchargement. Les données ne sont pas stockés dans le fichier de compétition, mais directement dans la base de données.

### **Définitions**

Définitions = catégories, disciplines, athlètes, etc. de Swiss-Athletics

Sélectionnez FSA-Suisse

Cliquer sur Charger définitions.

### Finck and Field 3

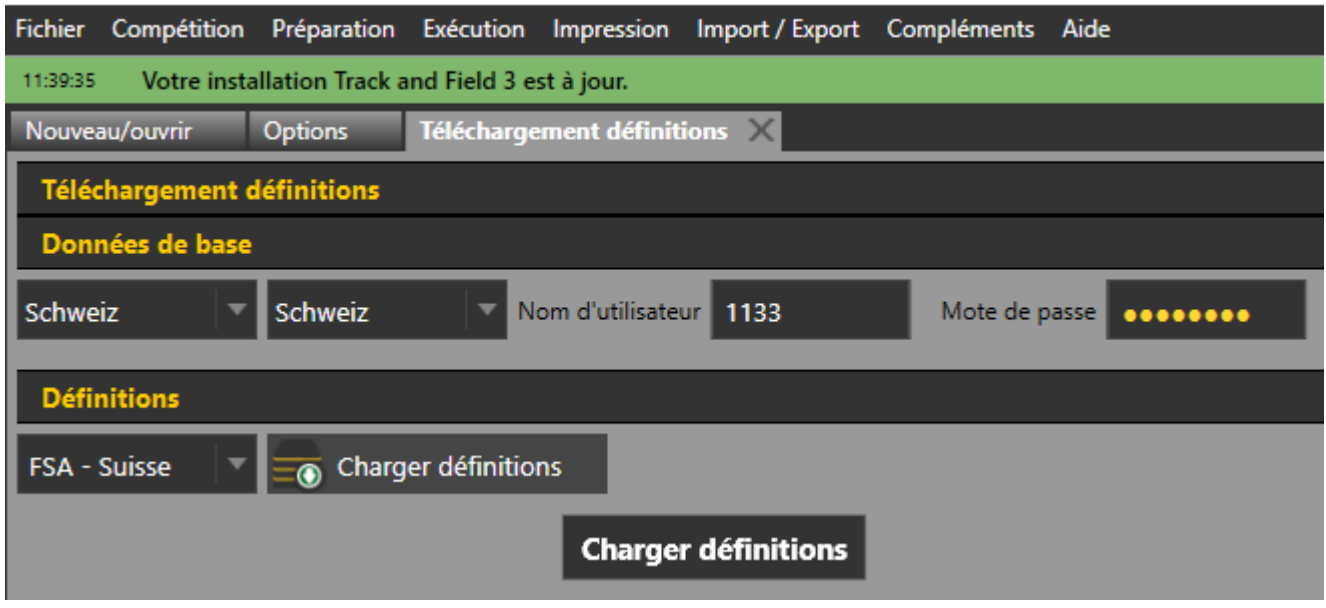

Le logiciel est maintenant prêt à l'usage en Suisse Romande.